## **Tools in Campus Parent**

Last Modified on 03/11/2024 8:47 am CDT

## Tools [Available](http://kb.infinitecampus.com/#tools-available-in-the-campus-parent) in the Campus Parent | Links in [Campus](http://kb.infinitecampus.com/#links-in-campus-parent) Parent

The Campus Parent Portal is designed specifically for parents and is optimized for use on mobile devices and tablets.'

This article lists all of the tools that can be available in Campus Parent. The tools that parents have access to is dependent on what their school or district has enabled, which may vary throughout the school year.

See the [Campus](http://kb.infinitecampus.com/help/campus-parent-portal) Parent Portal article for more information about Campus Parent including navigating, settings, and switching between students.

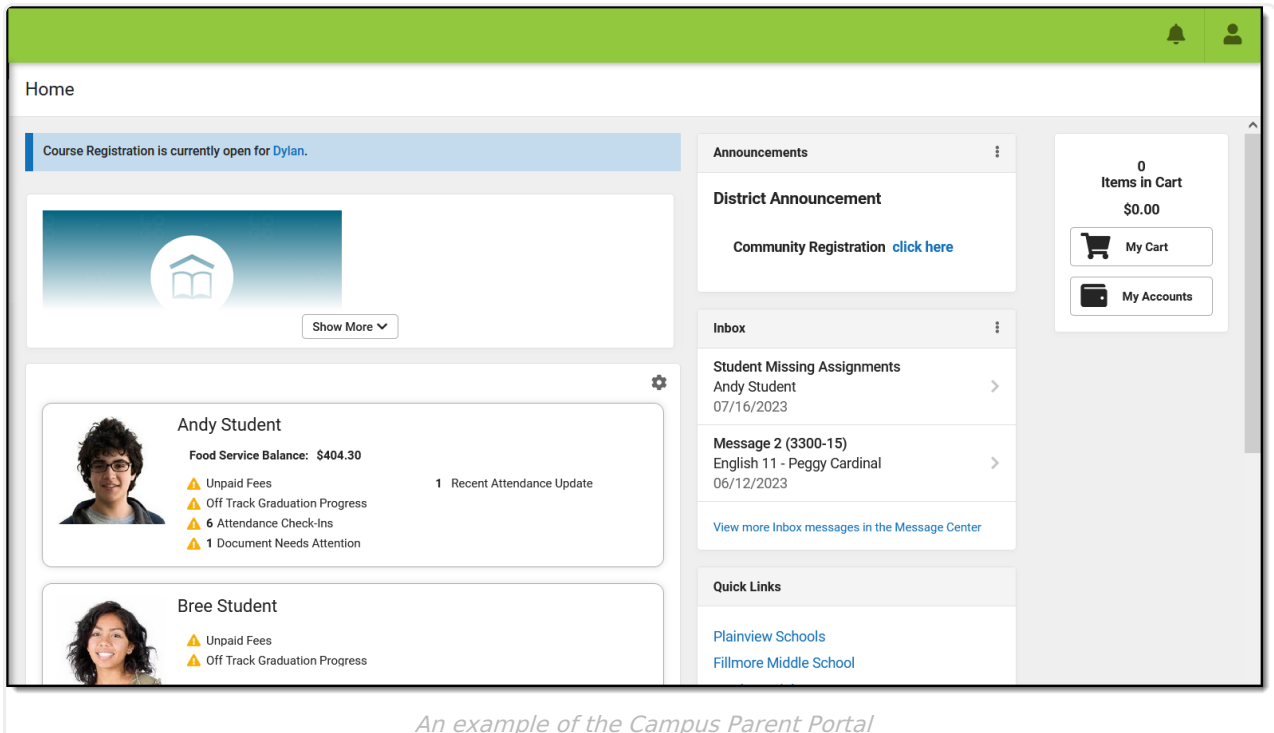

## **Tools Available in the Campus Parent**

To enlarge Example Images, right click and select View Image. Click BACK to return to the article.

**Tool Name Description Example Image**

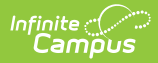

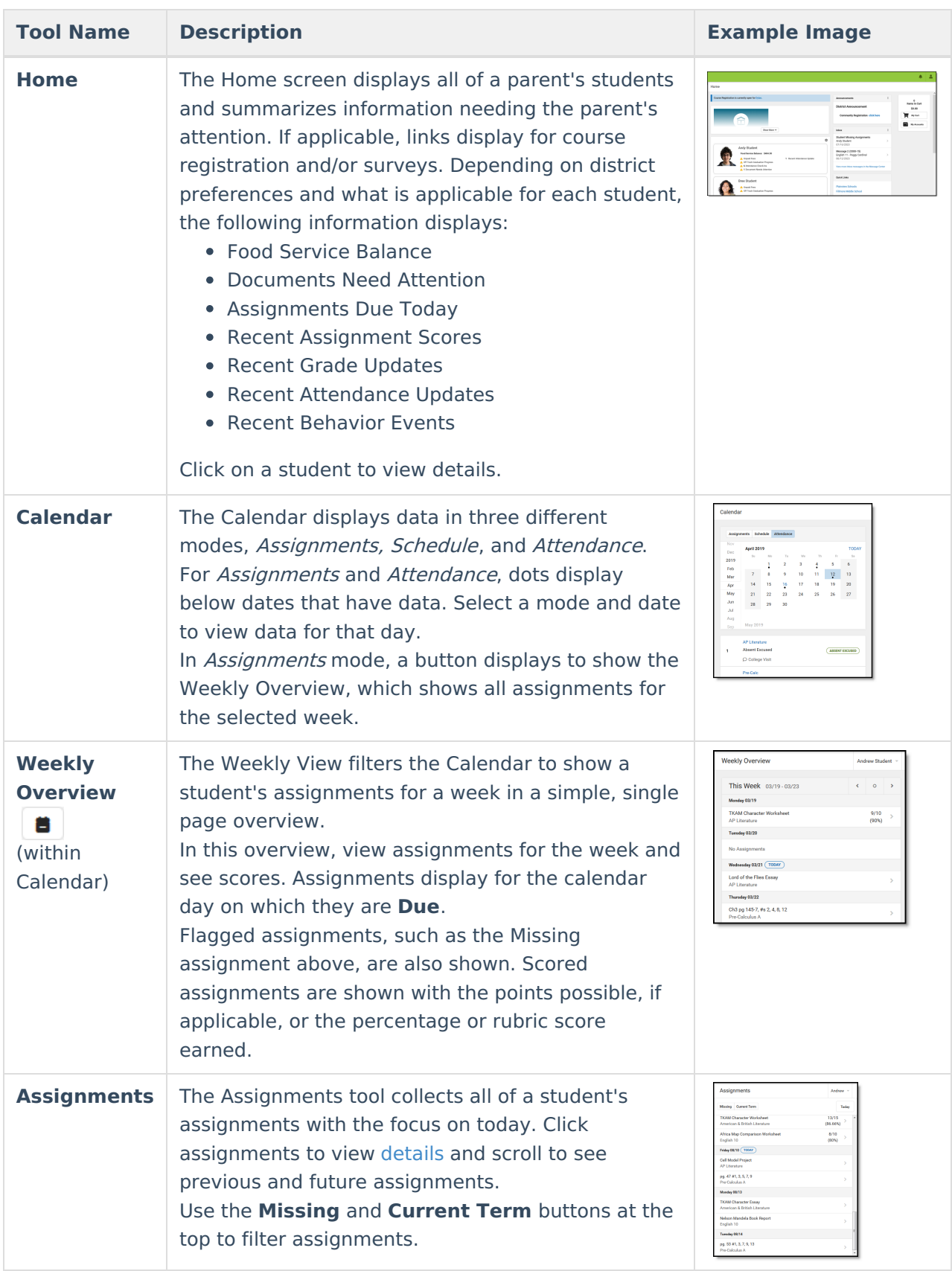

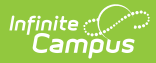

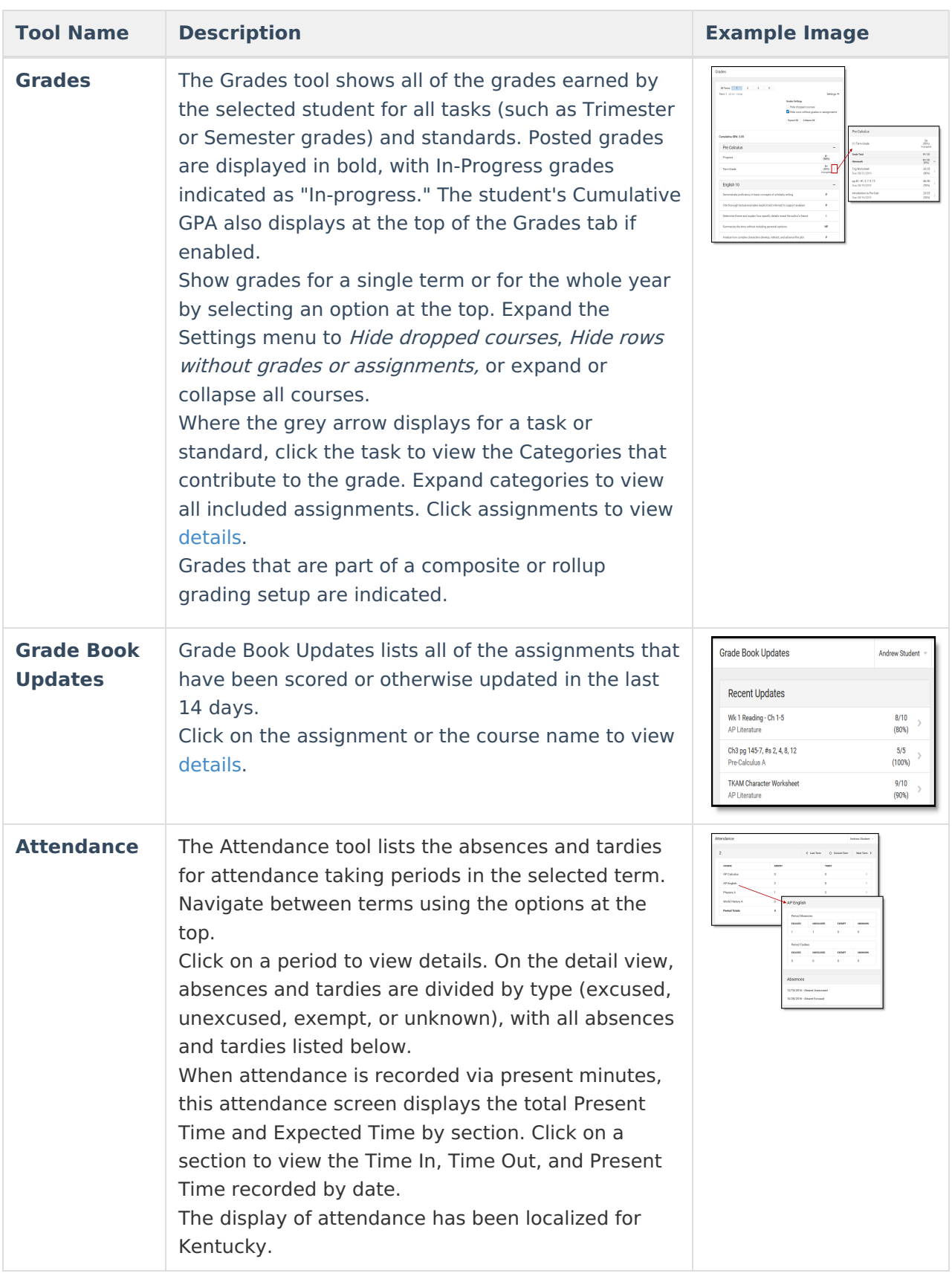

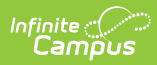

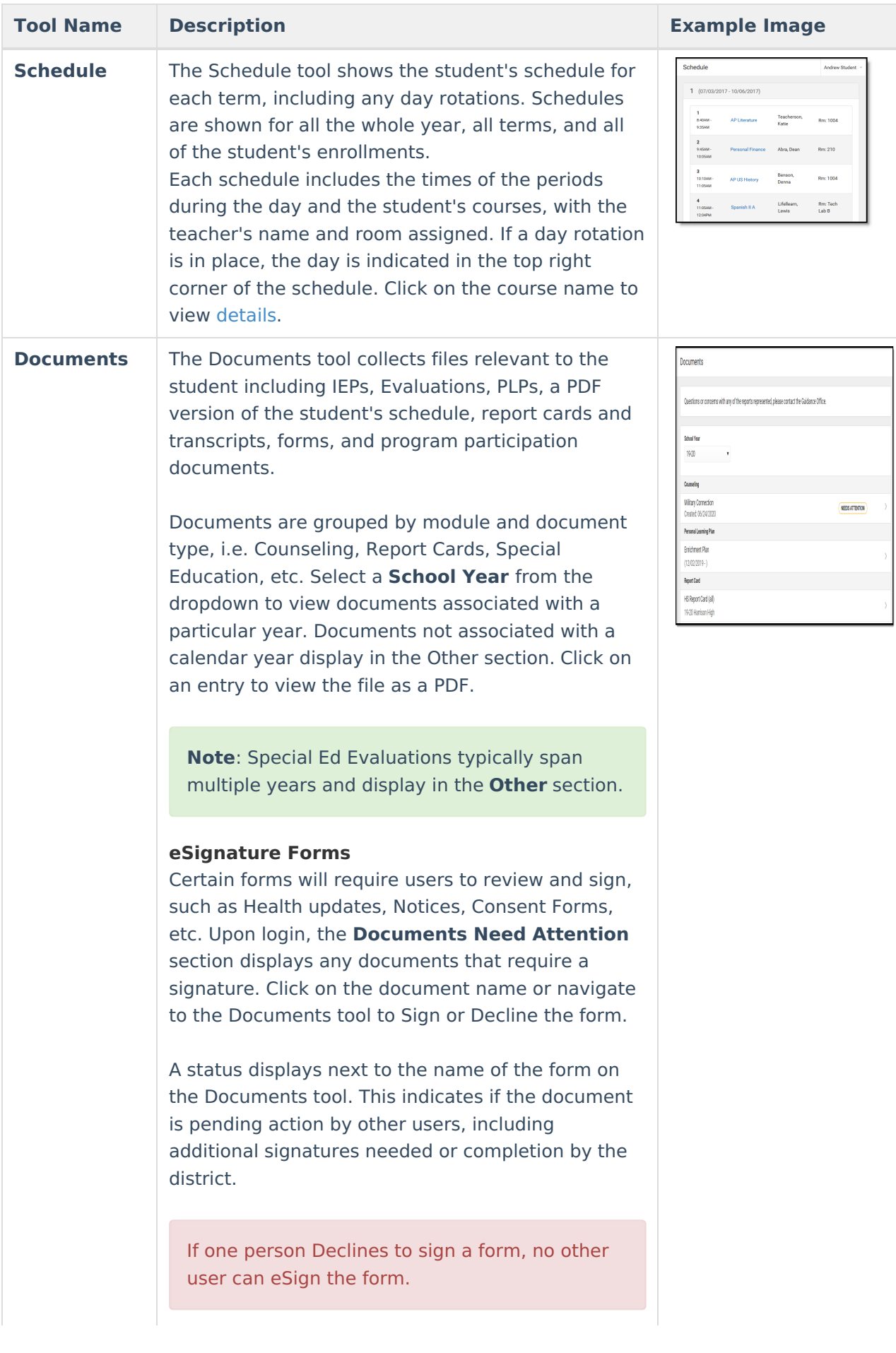

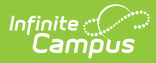

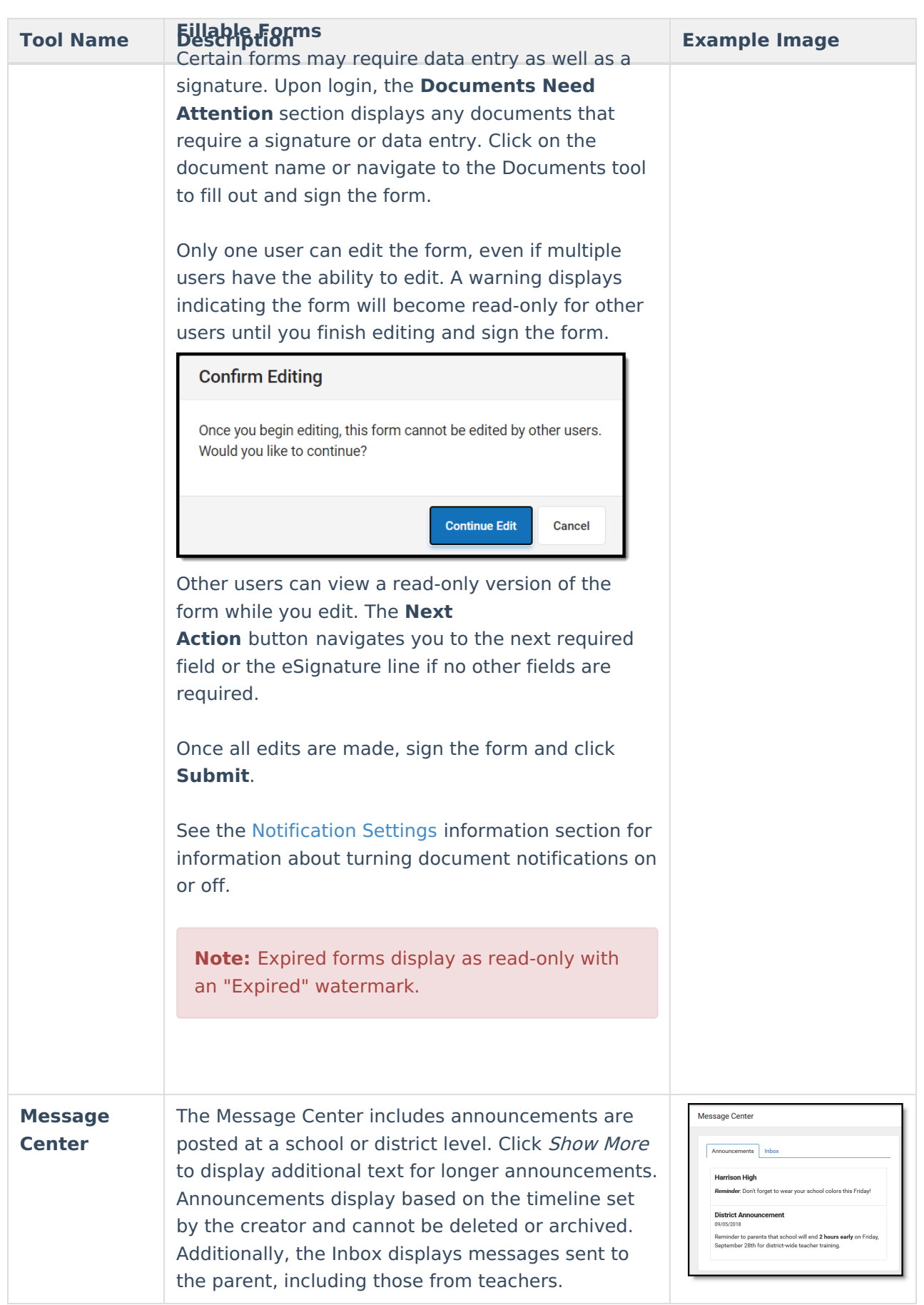

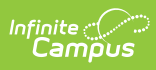

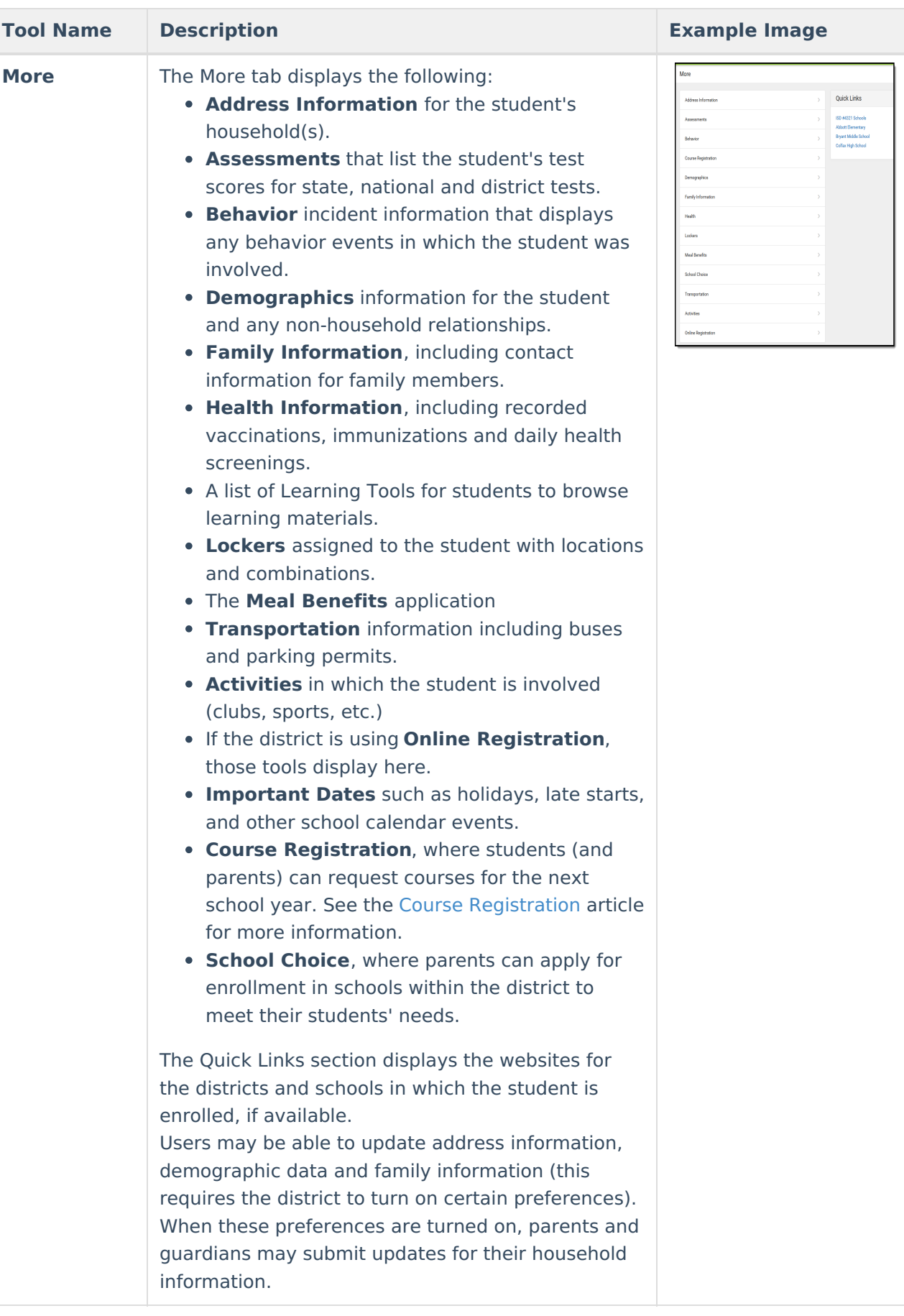

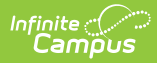

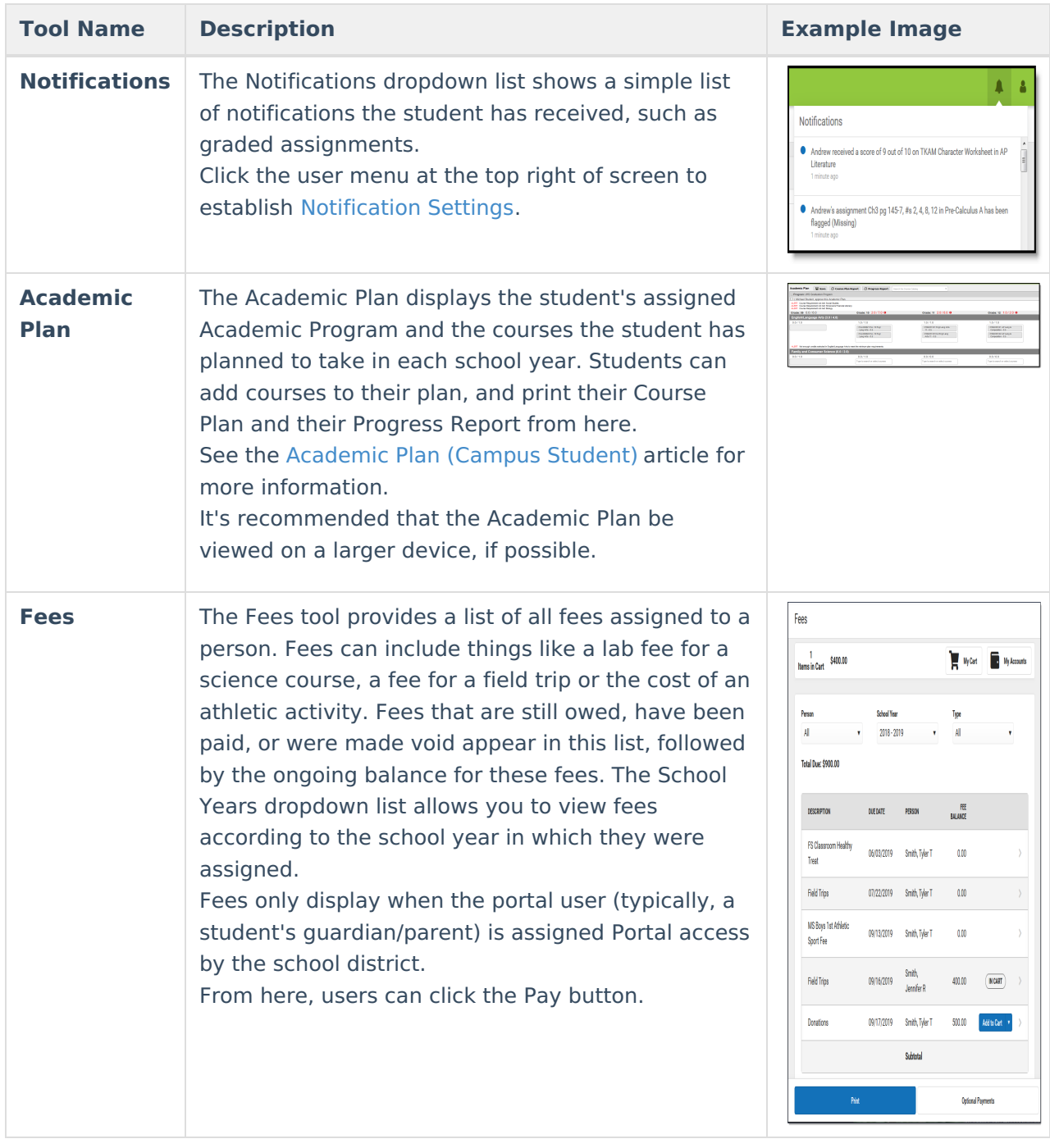

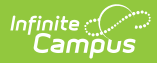

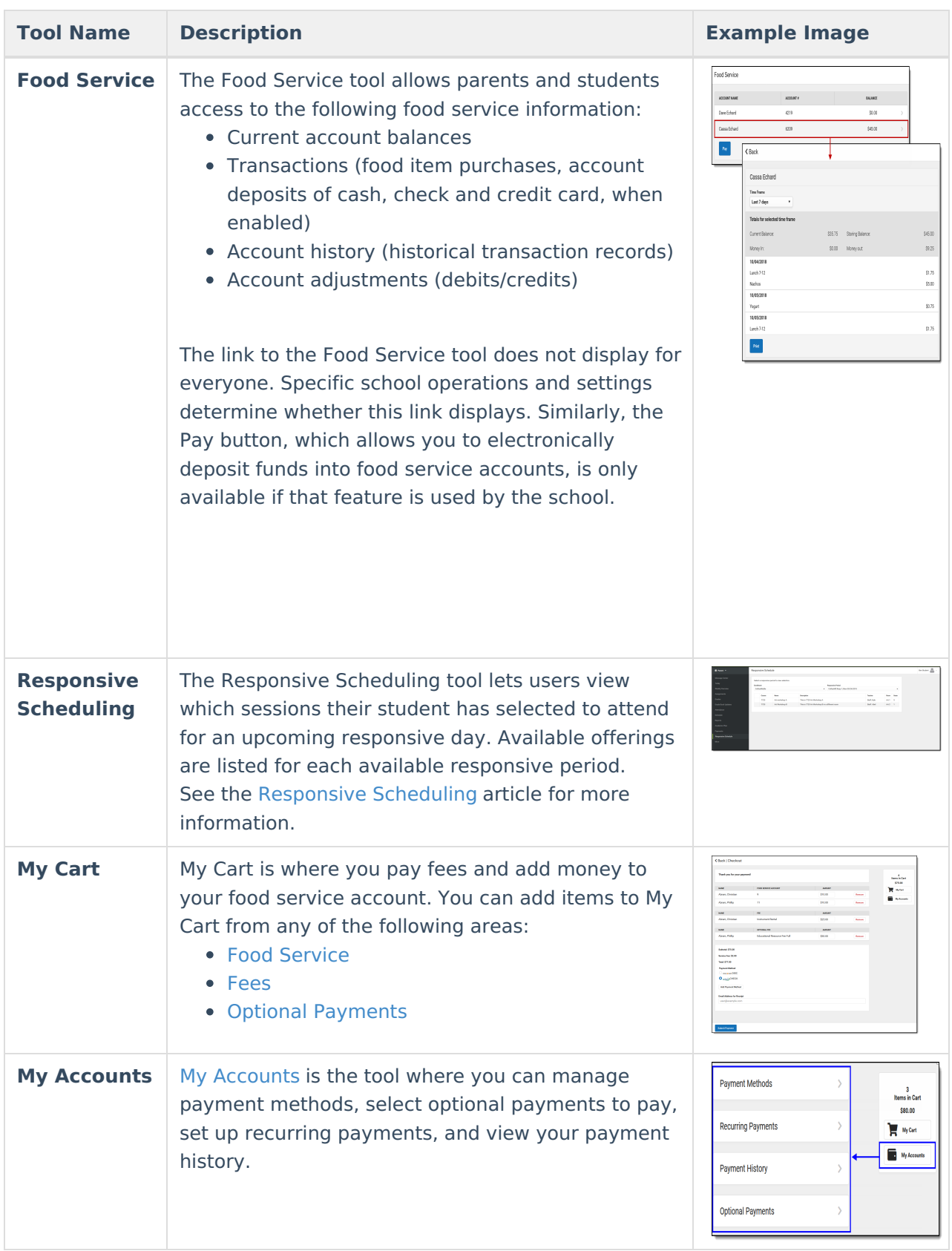

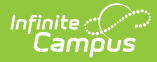

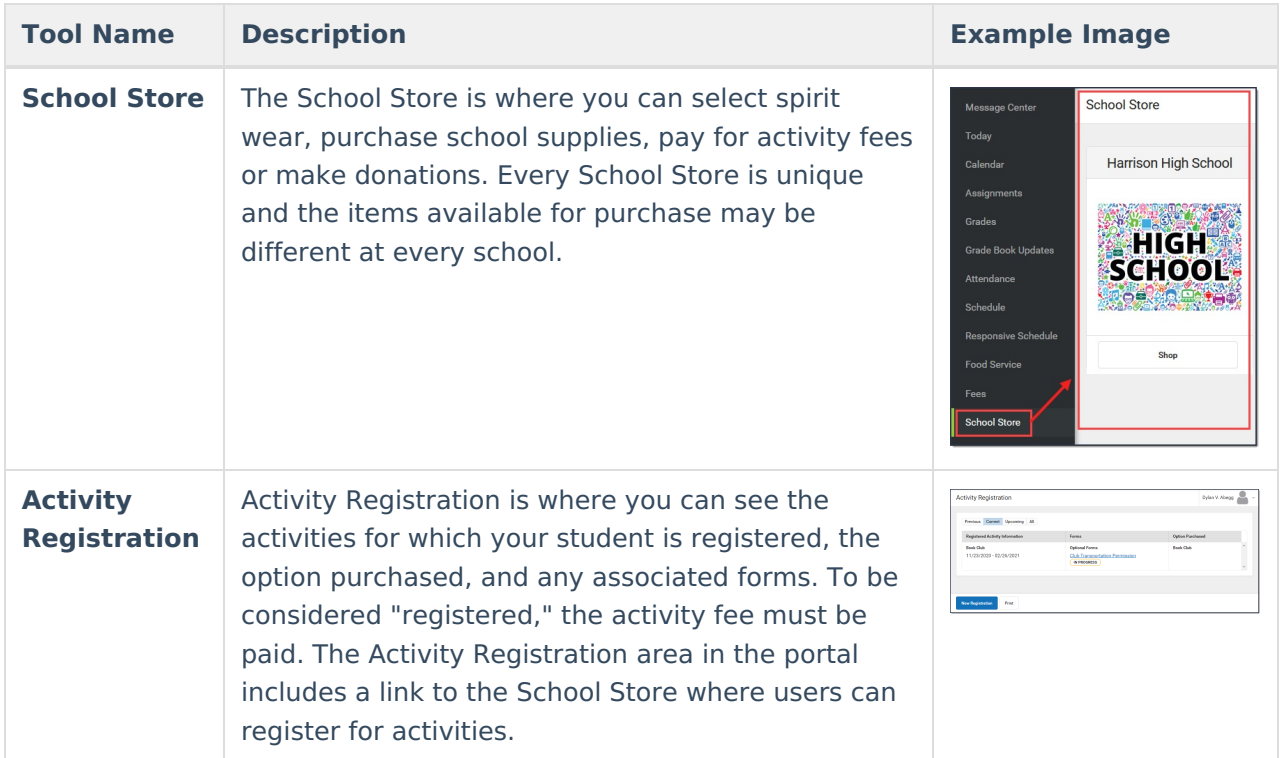

## **Links in Campus Parent**

In various areas of Campus Parent, clicking links opens details for items such as assignments and courses.

To enlarge Example Images, right click and select View Image. Click BACK to return to the article.

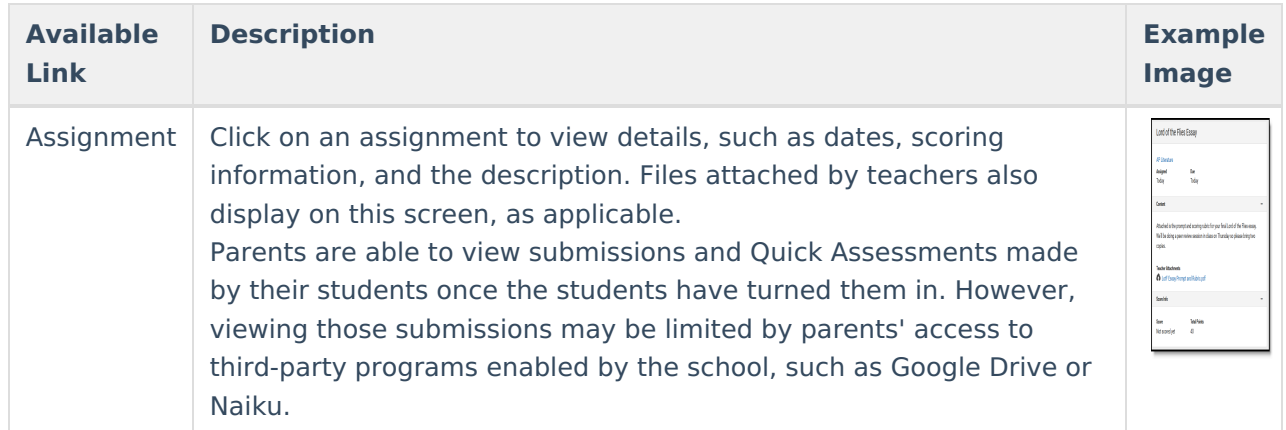

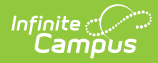

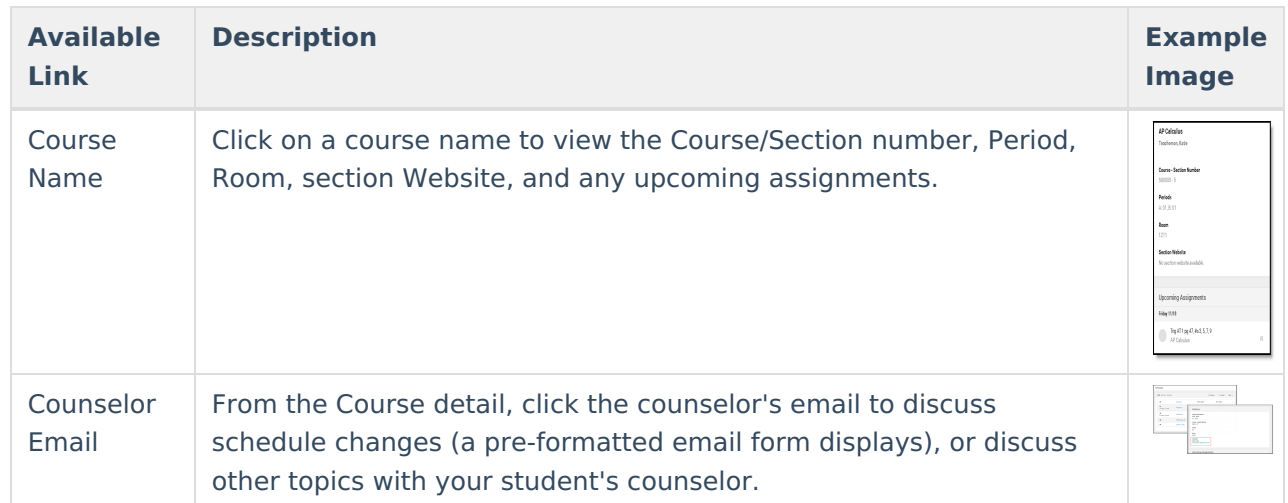